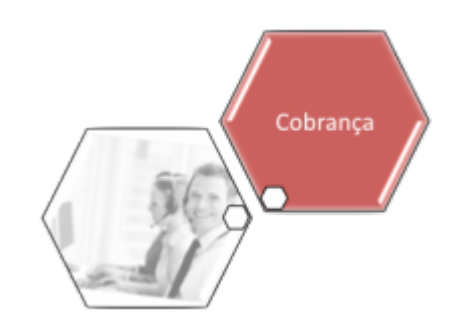

# **Resumo da Pendência**

O objetivo desta funcionalidade é gerar o resumo das pendências de cobrança por mês/ano de referência e opção de totalização. A funcionalidade pode ser acessada via **Menu do sistema**, no caminho: **[GSAN](https://www.gsan.com.br/doku.php?id=ajuda:pagina_inicial) > [Relatório](https://www.gsan.com.br/doku.php?id=ajuda:relatorio) > [Cobrança](https://www.gsan.com.br/doku.php?id=ajuda:relatorios:cobranca) > Resumo da Pendência**.

Feito isso, o sistema acessa a tela abaixo.

#### **Observação**

**Informamos que os dados exibidos nas telas a seguir são fictícios, e não retratam informações de clientes.**

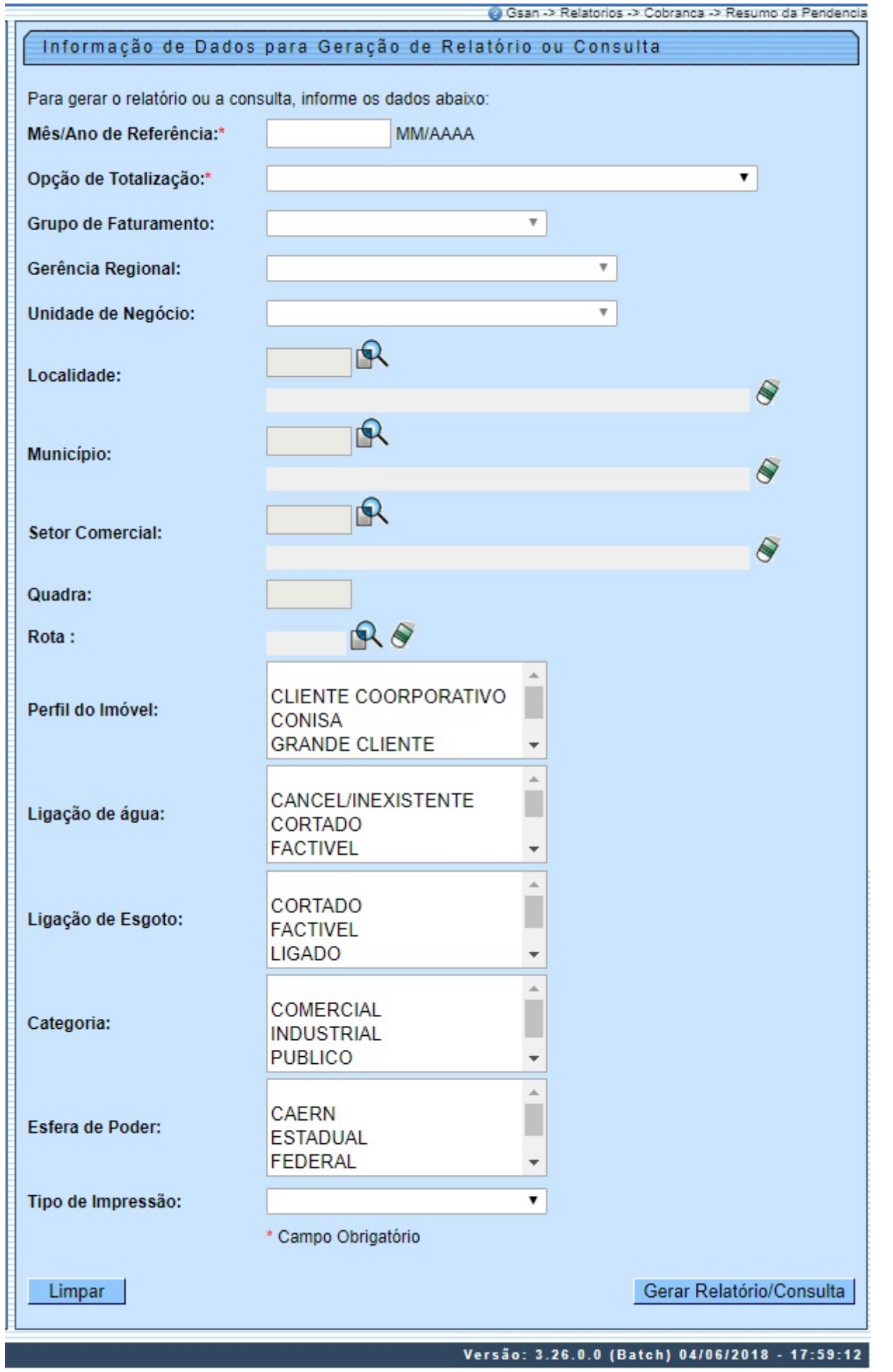

Acima, informe, obrigatoriamente, os campos **Mês/Ano de Referência** e **Opção de Totalização**. Depois, preencha os demais campos que julgar necessários (para detalhes sobre o preenchimento dos campos clique **AQUI**) e clique no botão **Gerar Relatório/Consulta**. Feito isso, o relatório com o resumo das pendências é gerado para consulta.

**Atenção**: dependendo da seleção do campo **Opção de Totalização**, os demais campos **Grupo de Faturamento**, **Gerência Regional**, **Unidade de Negócio**, **Município**, **Setor Comercial**, **Quadra** e **Rota** são habilitados ou não.

## **Preenchimento dos Campos**

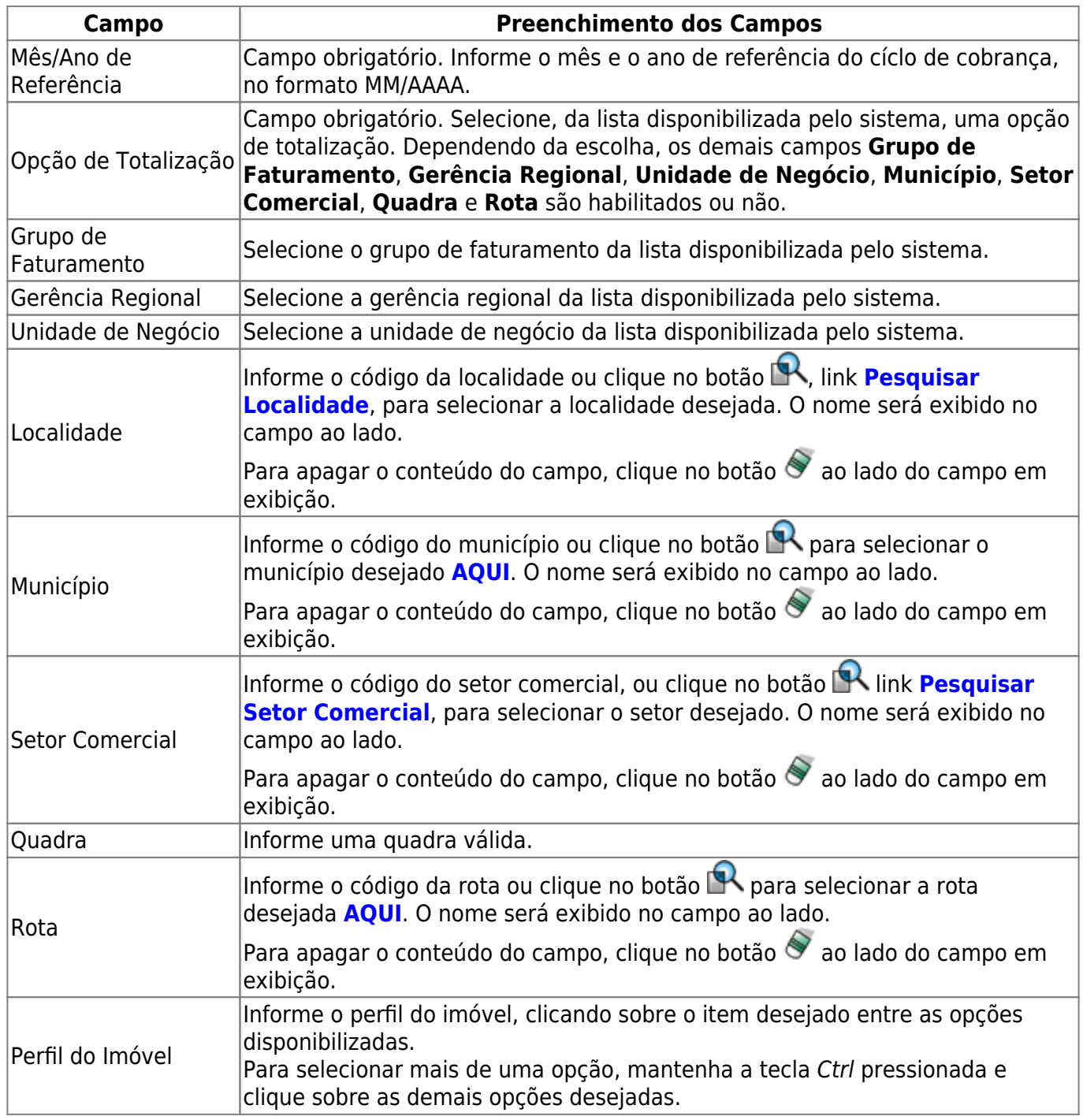

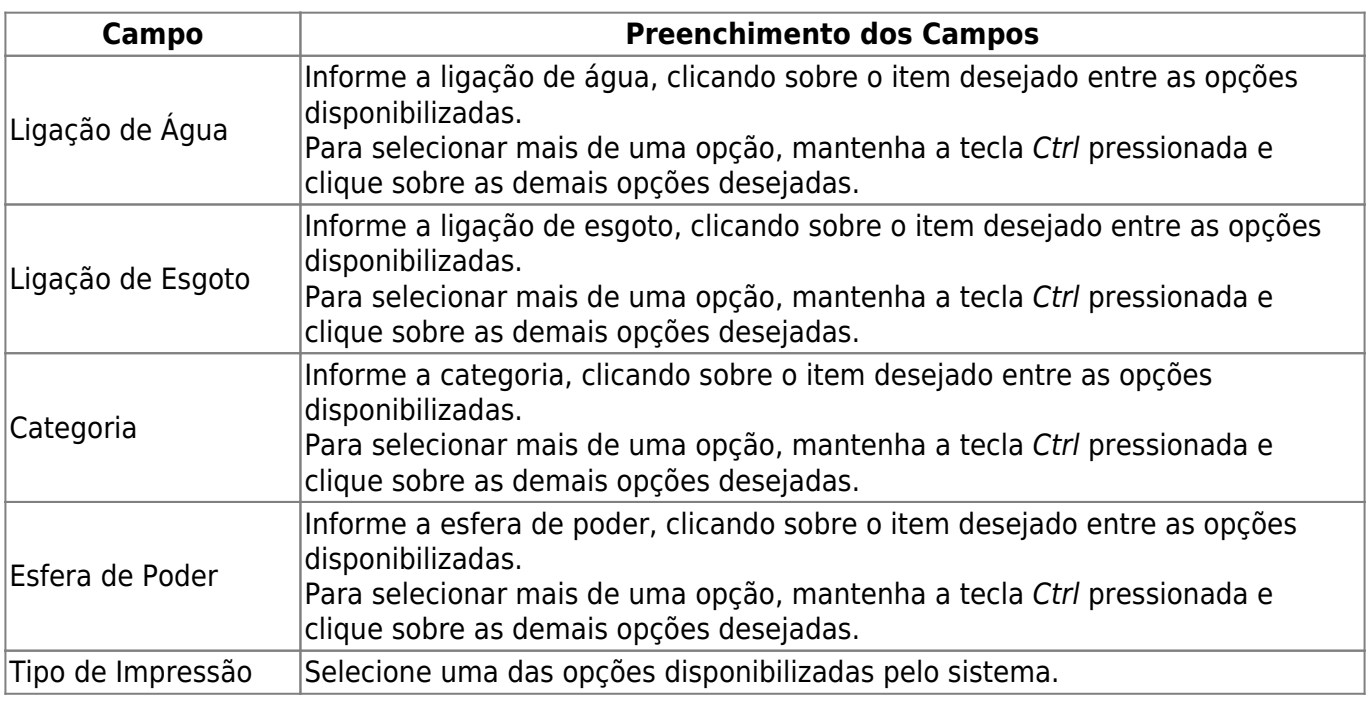

## **Funcionalidade dos Botões**

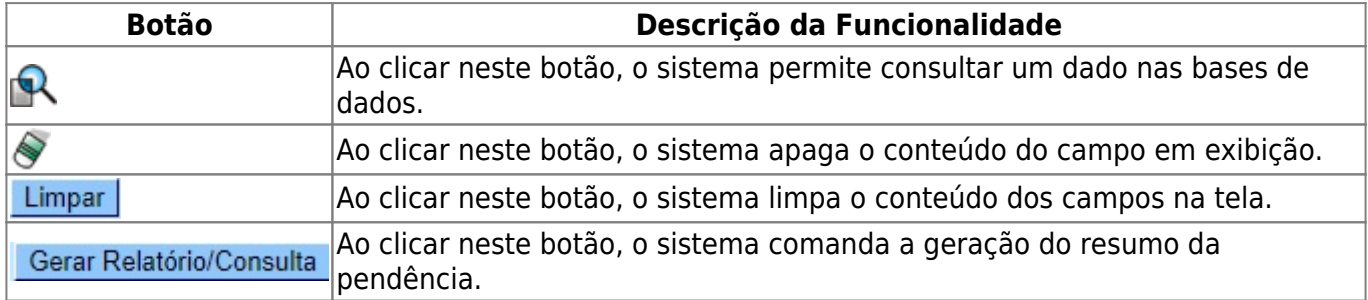

### **Referências**

**[Gerar Resumo da Pendência](https://www.gsan.com.br/doku.php?id=postgres:gerencial:uc0335)**

**Termos Principais**

#### **[Relatórios](https://www.gsan.com.br/doku.php?id=ajuda:relatorio)**

Clique **[aqui](https://www.gsan.com.br/doku.php?id=ajuda)** para retornar ao Menu Principal do GSAN.

From: <https://www.gsan.com.br/>- **Base de Conhecimento de Gestão Comercial de Saneamento**  $\pmb{\times}$ Permanent link: **[https://www.gsan.com.br/doku.php?id=ajuda:relatorios:resumo\\_da\\_pendencia](https://www.gsan.com.br/doku.php?id=ajuda:relatorios:resumo_da_pendencia)** Last update: **05/06/2018 19:39**